## **GUI Problems in label dialog**

*2009-05-19 08:17 AM - bjpfei -*

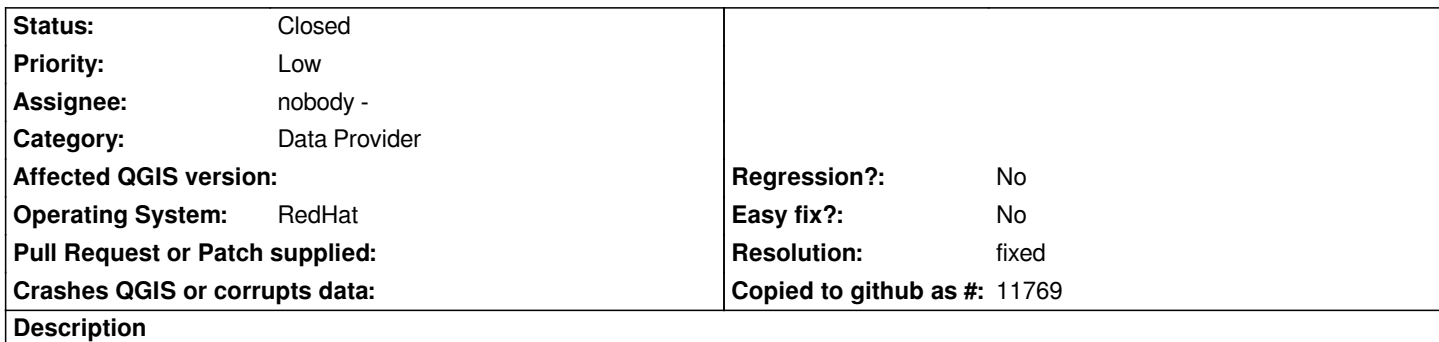

*1.) Load a layer*

*2.) open layer properties and navigate to Labels*

*3.) Click display labels*

*Problem:*

*The gui doesn't refresh after clicking on display labels. You still have the attributes of data defined style on the right side of the gui and not the attributes of General which is selected on the left side. You first have to click some of the other points like Buffer, Position etc. After this you go back to General and have the right attributes.*

*thx for checking this*

## **Associated revisions**

**Revision 6def1c78 - 2009-05-19 06:34 PM - Jürgen Fischer**

*fix #1709*

*git-svn-id: http://svn.osgeo.org/qgis/trunk/qgis@10820 c8812cc2-4d05-0410-92ff-de0c093fc19c*

**Revision [1d80a3bb - 2009-05-19 06:34 PM - Jürgen](http://svn.osgeo.org/qgis/trunk/qgis@10820) Fischer**

*fix #1709*

*git-svn-id: http://svn.osgeo.org/qgis/trunk@10820 c8812cc2-4d05-0410-92ff-de0c093fc19c*

## **History**

## **#1 - 2009[-05-19 09:34 AM - Jürgen Fischer](http://svn.osgeo.org/qgis/trunk@10820)**

*- Resolution set to fixed*

*- Status changed from Open to Closed*

*fixed in*